vi editor not working , insert and delete not working in ssh 49 admin October 1, 2024 [Common Errors & Troubleshooting](https://www.ezeelogin.com/kb/category/common-errors-troubleshooting/4/) 8574

## **How to fix non-responsive navigation keys in "less" and "vi" editors?**

**Overview**: This article addresses the issue of non-responsive navigation keys such as "**Page Up/Down**, **Home/End**, **Ins/Del**" in "**less**" and "**vi**" editors.

**Step 1:** Try different options of Terminal Emulation in account preferences:

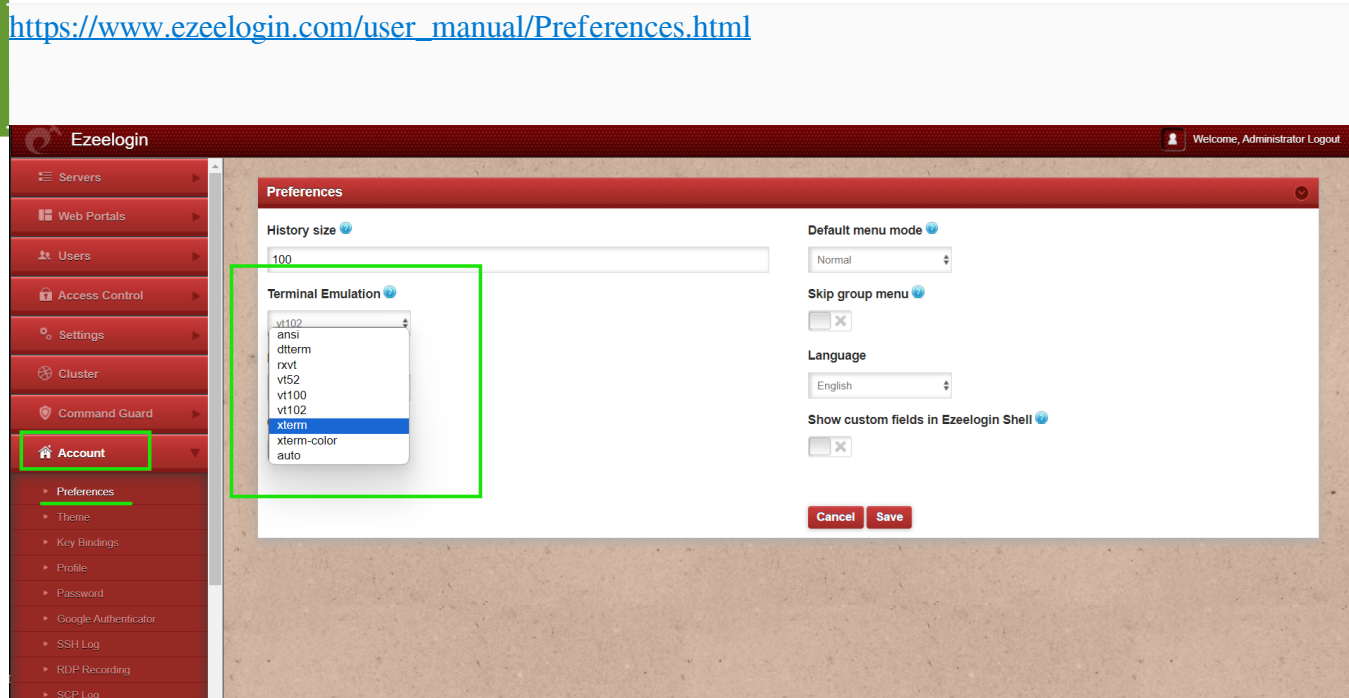

**Step 2: vt102** or **xterm** might work. Sometimes you may have to change the terminal emulation of your SSH client such as PuTTY.

## **Related Articles:**

[Connect JumpServer using Putty](https://www.ezeelogin.com/kb/article/connect-jumpserver-using-putty-263.html)

[Connection was closed by the remote host in Putty](https://www.ezeelogin.com/kb/article/connection-closed-by-remote-host-in-putty-547.html)

Online URL: [https://www.ezeelogin.com/kb/article/vi-editor-not-working-insert-and-delete-not-working-in](https://www.ezeelogin.com/kb/article/vi-editor-not-working-insert-and-delete-not-working-in-ssh-49.html)[ssh-49.html](https://www.ezeelogin.com/kb/article/vi-editor-not-working-insert-and-delete-not-working-in-ssh-49.html)